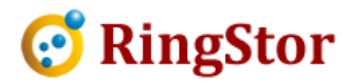

\_

## RingStor Cloud Cloud – Restore Point of Time

Files can be restored to most recent version in cloud, or to a specific point of time.

■

 $\overline{a}$ 

 $\overline{a}$ 

Files can be restored to most recent version in cloud, or to a specific point of time.<br>From RingStor Explorer top menu, locate the DataSet to restore, right click the DataSet, select Backup and Recover menu, click Recover tab, browse files in the cloud and select folder or files to restore.

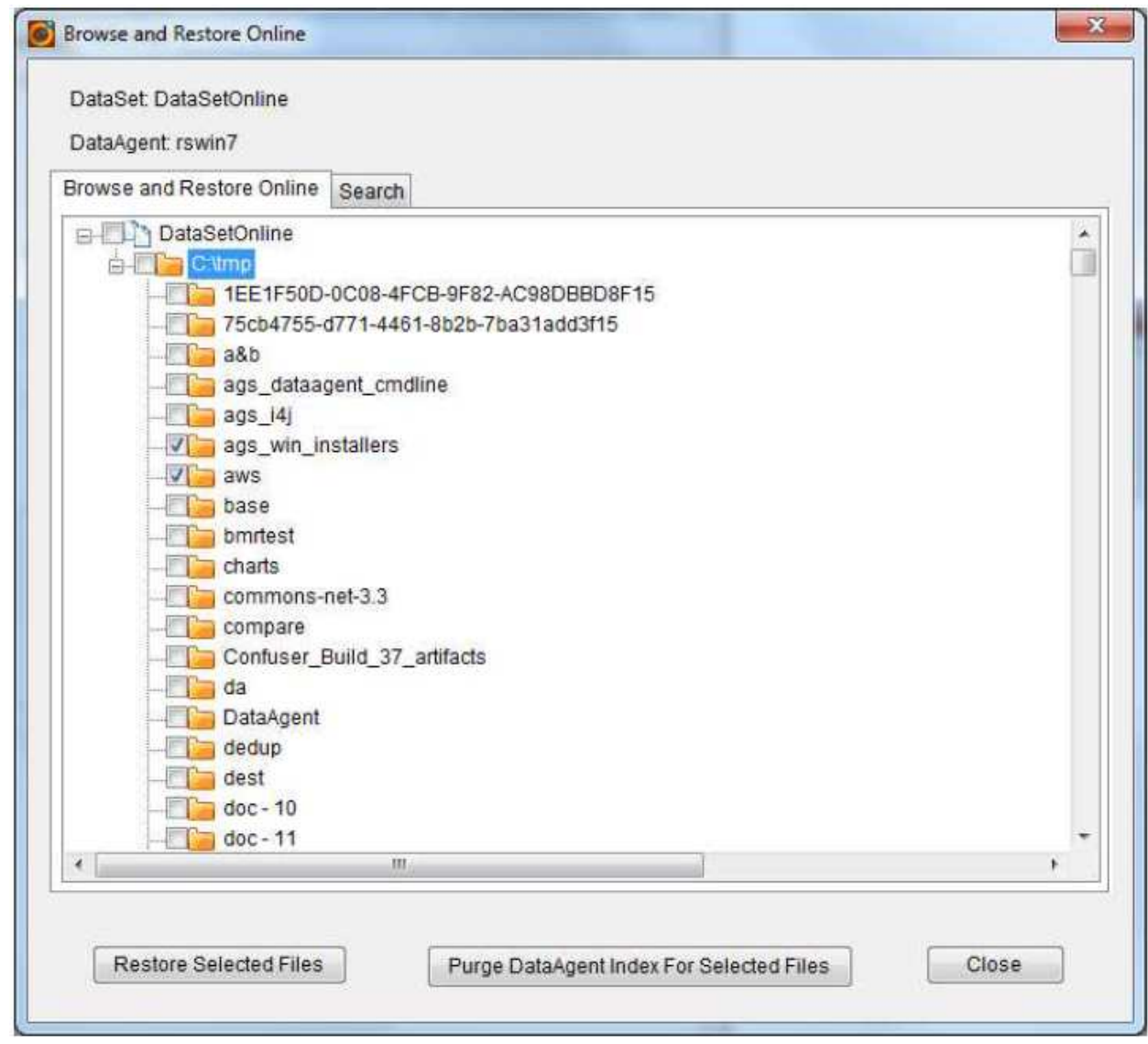

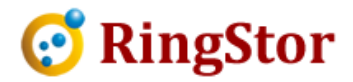

\_

Click Restore Selected Files on the screen to open Restore screen below:

■

 $\overline{a}$ 

 $\overline{a}$ 

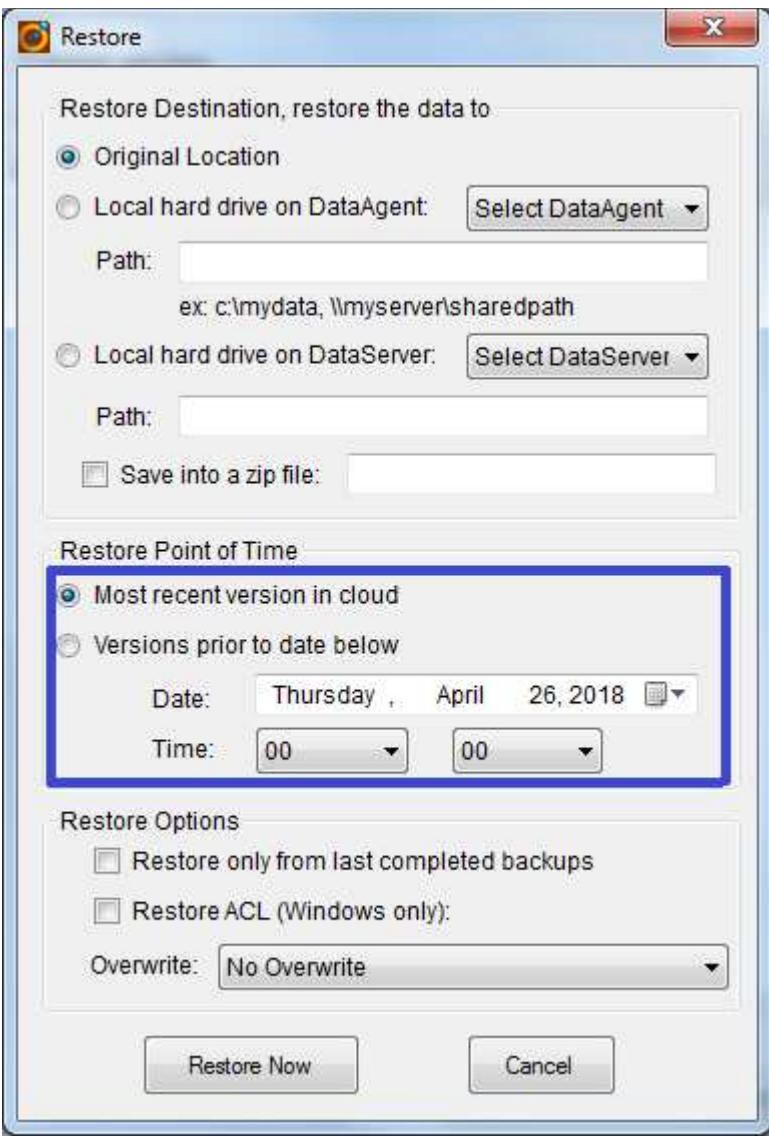

Most recent version in cloud - Select this option to restore most recent versions stored in the cloud. Most recent version in cloud – Select this option to restore most recent versions stored in the cloud.<br>Please note, in this option, files detected missing (no longer on DataAgent but backup still in cloud) are

not included in restore.

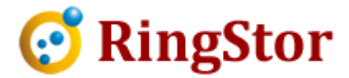

\_

Versions prior to date below - Select this option to restore files to a version before a specific date and time. **Versions prior to date below** — Select this option to restore files to a version before a specific date ar<br>time.<br>Please note, in this option, files that are marked missing but were present on DataAgent prior to the

■

 $\overline{a}$ 

 $\overline{a}$ 

date are also included in the restore.